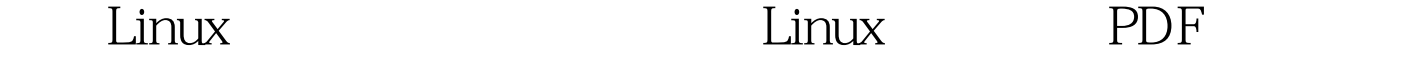

https://www.100test.com/kao\_ti2020/644/2021\_2022\_\_E6\_89\_A9\_ E5\_B1\_95Linu\_c103\_644731.htm Linux

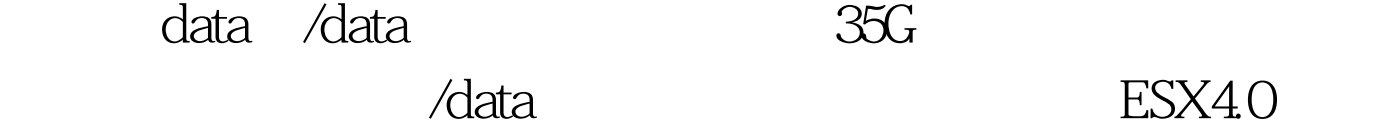

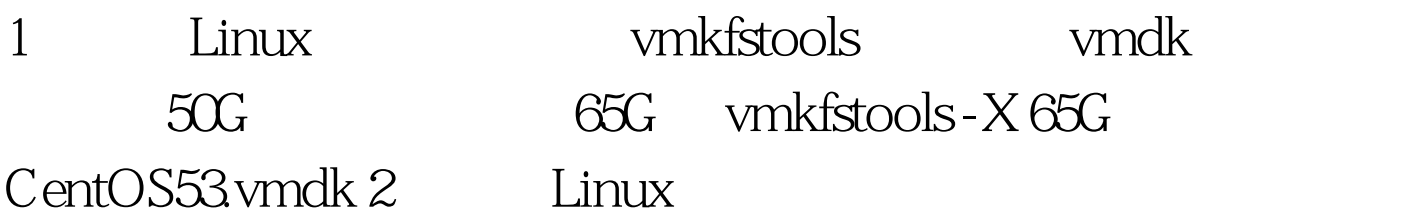

 $[root@CentOS53-]$ # parted GNU Parted 1.8.1 Using /dev/sda Welcome to GNU Parted! Type help to view a list of commands. (parted) print free Model: VMware Virtual disk (scsi) Disk /dev/sda: 69.8GB Sector size (logical/physical): 512B/512B Partition Table: msdos Number Start End Size Type File system Flags 1 32.3kB 107MB 107MB primary ext3 boot 2 107MB 4401MB 4294MB primary ext3 3 4401MB 6547MB 2147MB primary linux-swap 4 6547MB 53.7GB 47.1GB extended 5 6547MB 8694MB 2147MB logical ext3 6 8694MB 10.8GB 2147MB logical ext3 7 10.8GB 11.9GB 1077MB logical ext3 8 11.9GB 13.0GB 1077MB logical ext3 9 13.0GB 53.7GB 40.7GB logical ext3 53.7GB 69.8GB 16.1GB Free Space 3 disk /dev/sda P  $(\sqrt{dev/s})$ da9  $\sqrt{data}$ 8485 cylinder, 6527

Disk /dev/sda: 69.7 GB, 69793218560

bytes 255 heads, 63 sectors/track, 8485 cylinders Units = cylinders of 16065 \* 512 = 8225280 bytes Device Boot Start End Blocks Id System /dev/sda1 \* 1 13 104391 83 Linux /dev/sda2 14 535 4192965 83 Linux /dev/sda3 536 796 2096482 82 Linux swap / Solaris /dev/sda4 797 6527 46034257 5 Extended /dev/sda5 797 1057 2096451 83 Linux /dev/sda6 1058 1318 2096451 83 Linux /dev/sda7 1319 1449 1052226 83 Linux /dev/sda8 1450 1580 1052226 83 Linux /dev/sda9 1581 6527 39736746 83 Linux 4 d

5 n n /dev/sda9

。/dev/sda9的起始地址不变,结束地址改为8485。新的分区

w Command (m for

cylinder

help): p Disk /dev/sda: 69.7 GB, 69793218560 bytes 255 heads, 63 sectors/track, 8485 cylinders Units = cylinders of 16065 \* 512 = 8225280 bytes Device Boot Start End Blocks Id System /dev/sda1 \* 1 13 104391 83 Linux /dev/sda2 14 535 4192965 83 Linux /dev/sda3 536 796 2096482 82 Linux swap / Solaris /dev/sda4 797 8485 61761892 5 Extended /dev/sda5 797 1057 2096451 83 Linux /dev/sda6 1058 1318 2096451 83 Linux /dev/sda7 1319 1449 1052226 83 Linux /dev/sda8 1450 1580 1052226 83 Linux /dev/sda9 1581 8485 55464381 83 Linux 6

 $\frac{1}{\sqrt{2}}$  /data  $\frac{1}{\sqrt{2}}$   $\frac{1}{\sqrt{2}}$   $\frac{1}{\$ Filesystem Size Used Avail Use% Mounted on /dev/sda8 996M 235M 710M 25% / /dev/sda9 37G 177M 35G 1% /data /dev/sda7 996M 34M 911M 4% /home /dev/sda6 2.0G 76M 1.8G 5% /var

/dev/sda2 3.9G 1.4G 2.4G 38% /usr /dev/sda5 2.0G 36M 1.9G 2% /usr/local /dev/sda1 99M 17M 78M 18% /boot tmpfs 506M 0 506M 0% /dev/shm 7 resize2fs /dev/sda9 /data 2.6.X umount [root@CentOS53~]# resize2fs /dev/sda9 resize2fs 1.39 (29-May-2006) Filesystem at /dev/sda9 is mounted on /apps. on-line resizing required Performing an on-line resize of /dev/sda9 to 13866095 (4k) blocks. The filesystem on /dev/sda9 is now 13866095 blocks long. 8

 $\lceil \text{root@CentOS53-} \rceil$ # df -h Filesystem Size Used Avail Use% Mounted on /dev/sda8 996M 235M 710M 25% / /dev/sda9 52G 180M 49G 1% /data /dev/sda7 996M 34M 911M 4% /home /dev/sda6 2.0G 76M 1.8G 5% /var /dev/sda2 3.9G 1.4G 2.4G 38% /usr /dev/sda5 2.0G 36M 1.9G 2% /usr/local /dev/sda1 99M 17M 78M 18% /boot tmpfs 506M 0506M 0% /dev/shm

: Linux GPRS Apache

器性能的四个建议 Linux认证能帮助你找到一份好工作吗

 $100T$ est  $100T$ est  $100T$ 

www.100test.com